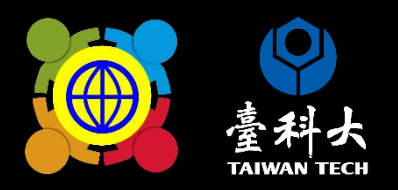

## 112學年度 数師共備社群群成果報告 第六次在第十一章第10日

線上系統填報流程 獲核補助之學校依規定於期限內完成線上填報 (填寫完成後存檔即完成線上填報)

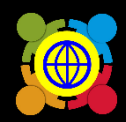

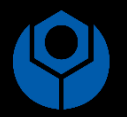

法規

登入計畫服務網

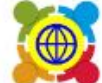

教育部中小學國際教育全球資訊網<br>The Ministry of Education's Website for International Education in Primary and Secondary School

認識教意部中小學國際教意中程計畫▼ 課程發展與教學▼ 國際交流▼ 學校國際化▼ 培力課程▼ 高級中等以下學校國際教意交流聯盟▼ 國際

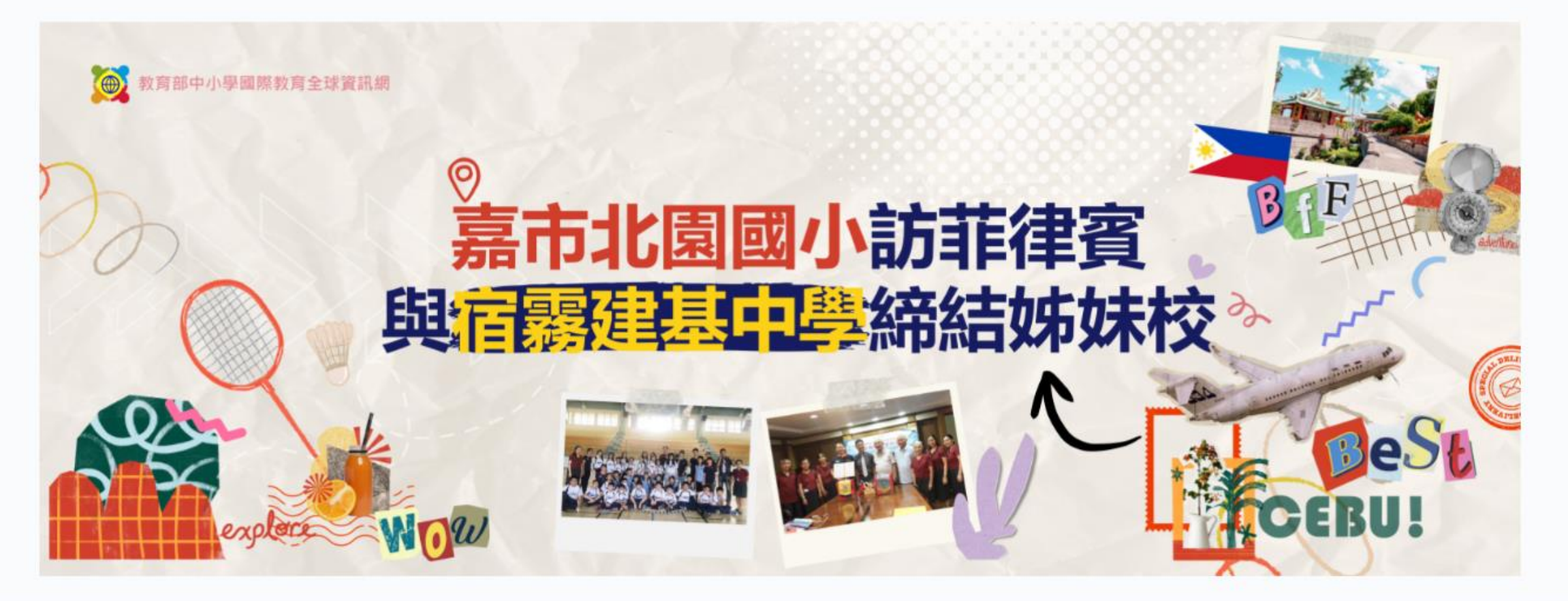

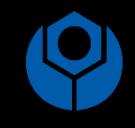

 $\overline{2}$ 

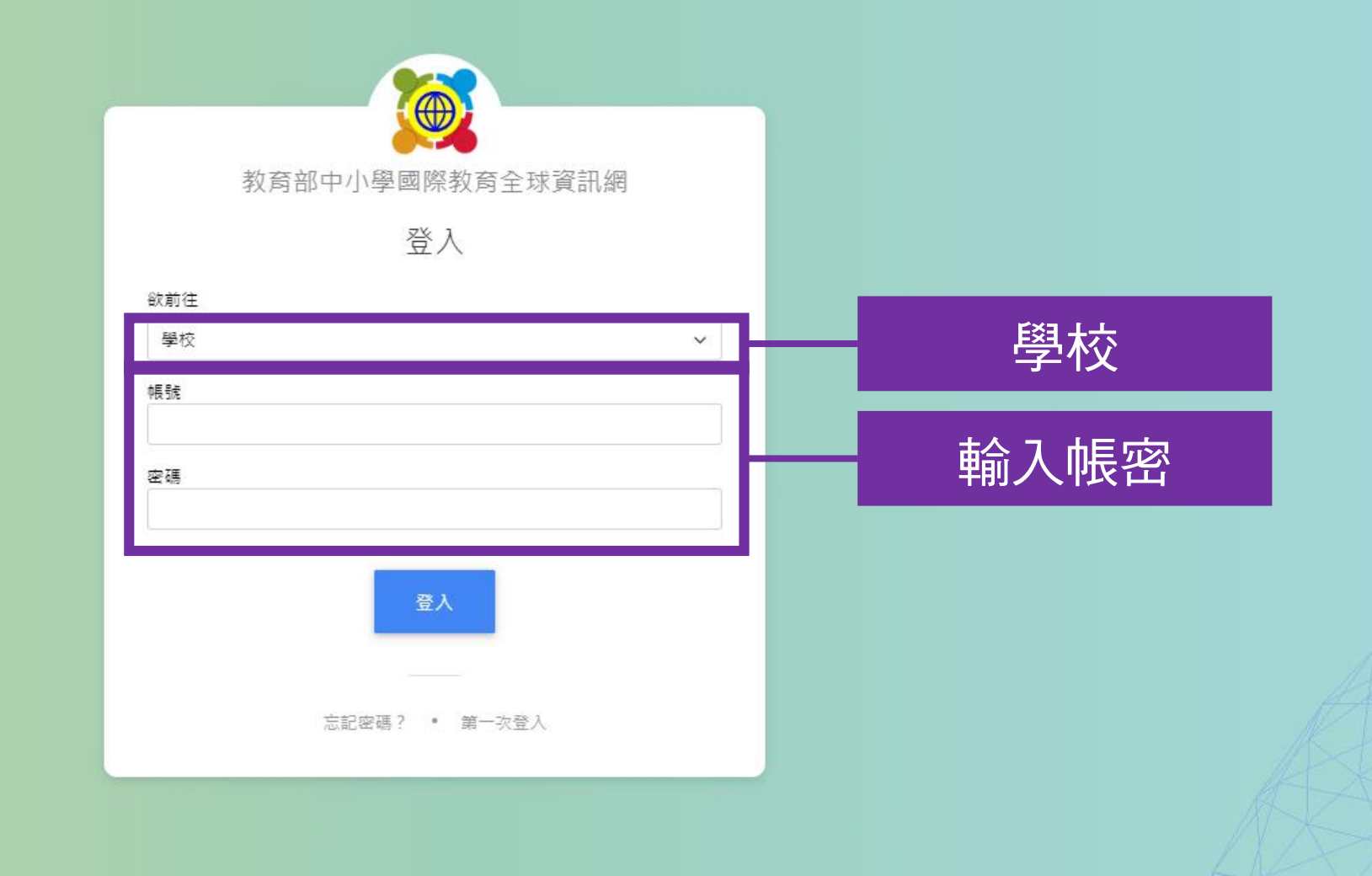

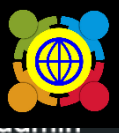

首頁 / 國際教育教師共備社群申請 / 教師共備社群 112學年度成果報告

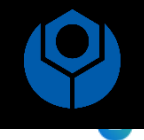

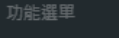

● 首頁

- 28 基本資料維護
- 國際教育交流申請管理
- $\mathcal{F}$  TPSF
- 學校國際化申請
- 國際教育教師共備社群申請
	- 教師共備社群 112學年度成果報告

 $\ddot{\phantom{0}}$ 

- 國際教育課程申請、國際交流申講
- 國際教育旅行補助(僅112學年度.3
- 國際教育全球公民素養自評量表 く
- 國際教育2.0普查
- 國際教育2.0成效評估調查

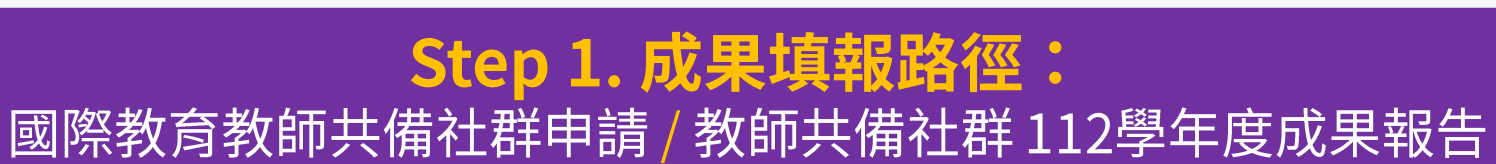

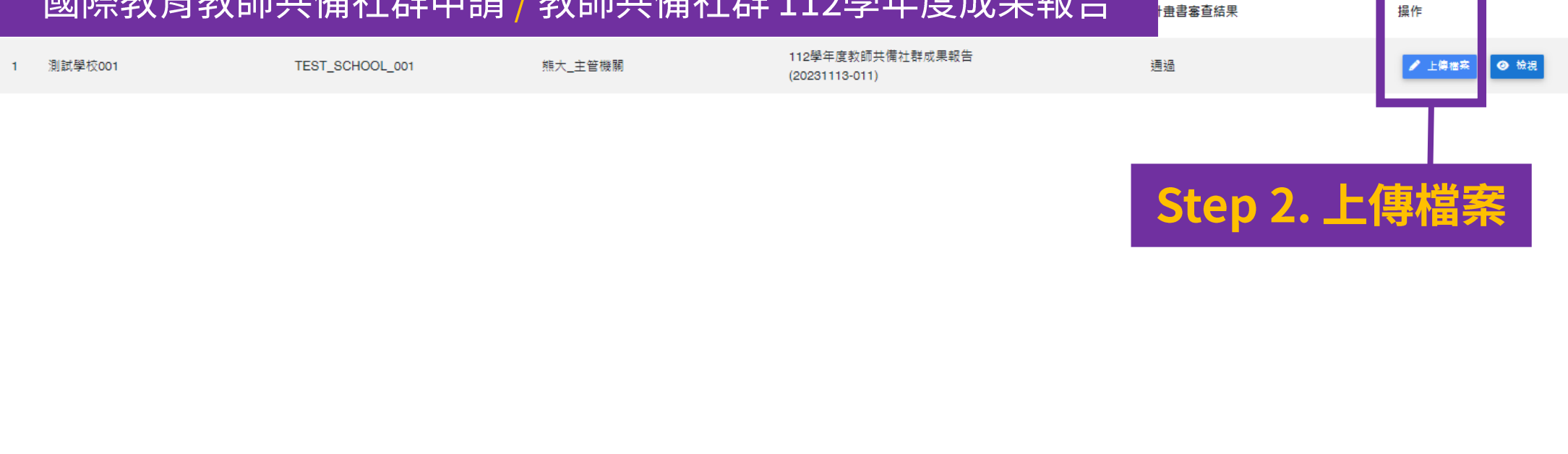

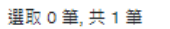

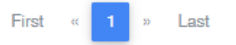

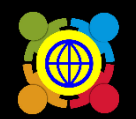

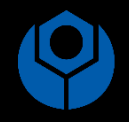

## 112學年度學校國際教育教師共備社群成果報告

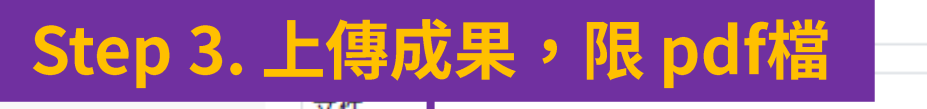

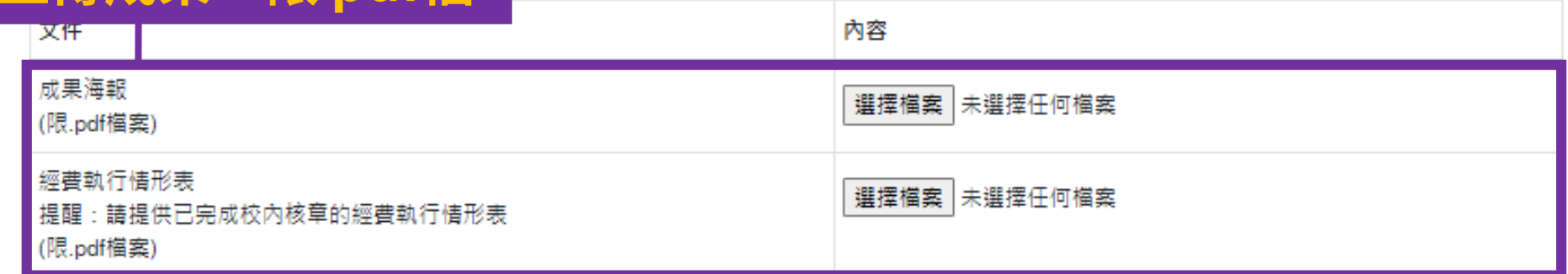

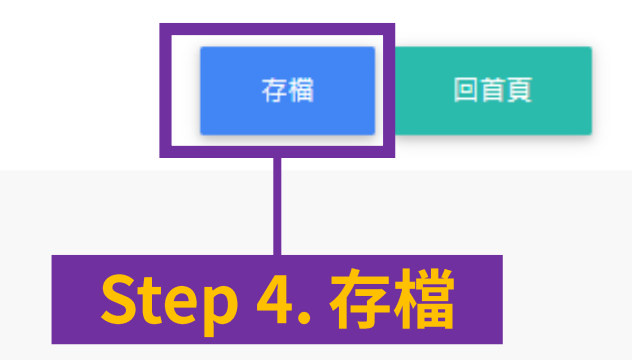

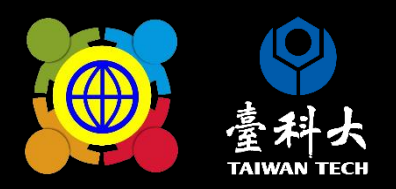

## 如何確認 是否完成線上系統填報

填寫完成後存檔即完成線上填報, 於規定期限內皆可修改成果填報內容喔!